### Materialise Magics 26

Novità

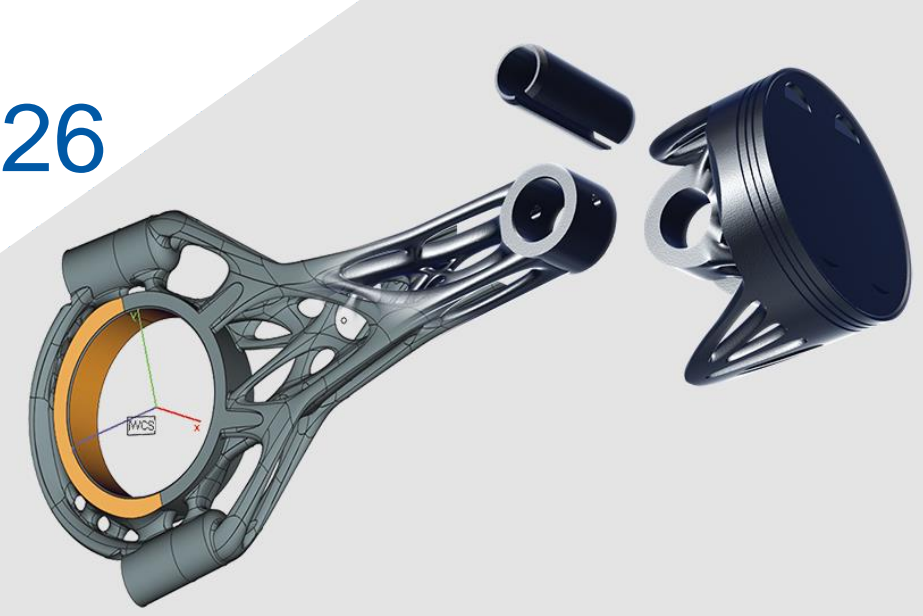

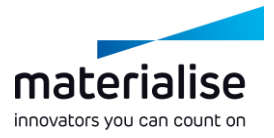

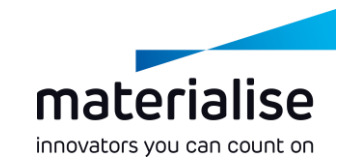

#### Funzionalità principali di Materialise Magics 26

Magics è considerato lo standard di settore per la preparazione di parti per la fabbricazione additiva e il migliore della categoria per le operazioni basate su mesh. Magics 26 consentirà agli utenti di eseguire una transazione fluida dall'ottimizzazione del design in CAD alla preparazione di file basati su mesh.

#### **Produttività**

- Magics ora offre *strumenti di modifica BREP* che forniscono la *compatibilità* con il flusso di design attuale. Grazie a questi strumenti, puoi migliorare le tue parti per la stampa con *una risoluzione maggiore*.
- Abbiamo migliorato la funzionalità dei supporti ad albero, *migliorando le prestazioni*, *unificando i supporti a cono e ad albero* e introducendo *rinforzi*.

#### **Usabilità**

- Ottimizza il tuo flusso di lavoro attraverso *Scene di piattaforme e di parte* nuove e migliorate.
- Abbiamo *ristrutturato le pagine di generazione del supporto* in modo più logico e introdotto una *funzione di ricerca* dei parametri.

#### **Indice**

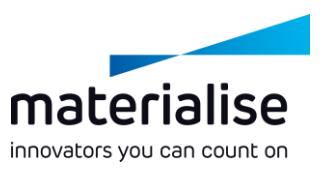

#### IU/UX  $\sim$

- **[Struttura nuova scena](#page-4-0)**
- $\blacktriangleright$  [Schermata principale](#page-5-0)
- [Scene parte](#page-6-0)
- [Scene piattaforma](#page-7-0)

#### Funzionalità BREP

- [Introduzione BREP](#page-8-0)
- [Preparazione dati BREP](#page-10-0)

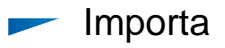

- [Importa modifiche](#page-13-0)
- Generazione supporti  $\overline{\phantom{a}}$ 
	- [Modifiche supporti](#page-16-0)
	- [Unificazione cono/albero](#page-17-0)
	- [Miglioramenti albero](#page-18-0)
- Nester 3D

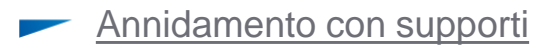

# IU/UX

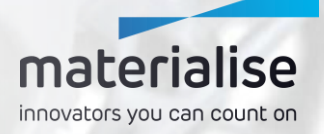

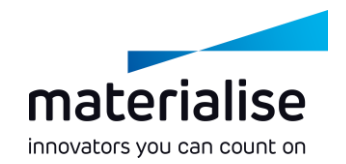

#### <span id="page-4-0"></span>Struttura nuova scena

- Per ottimizzare il tuo flusso di lavoro, le scene di parte e di piattaforma suddivideranno in modo più esplicito la preparazione di parti e piattaforme.
- Questa separazione ti consente di concentrarti meglio su ciascuno spazio di lavoro mostrandoti soltanto gli strumenti di cui hai bisogno in ogni fase del tuo flusso di lavoro.
- Di conseguenza, **non sarà possibile importare le Impostazioni IU** dalle versioni precedenti di Magics. Adatta la tua IU in base alle tue esigenze per ogni scena tramite la funzione Personalizza IU.

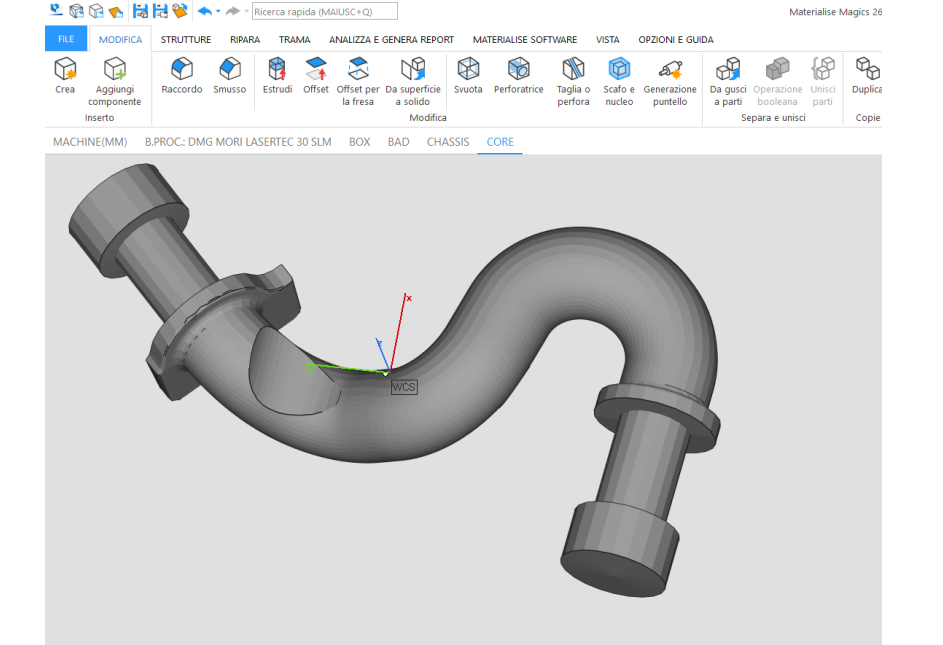

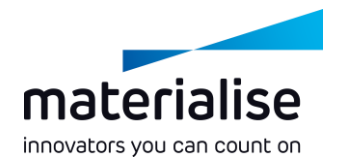

#### <span id="page-5-0"></span>Schermata principale

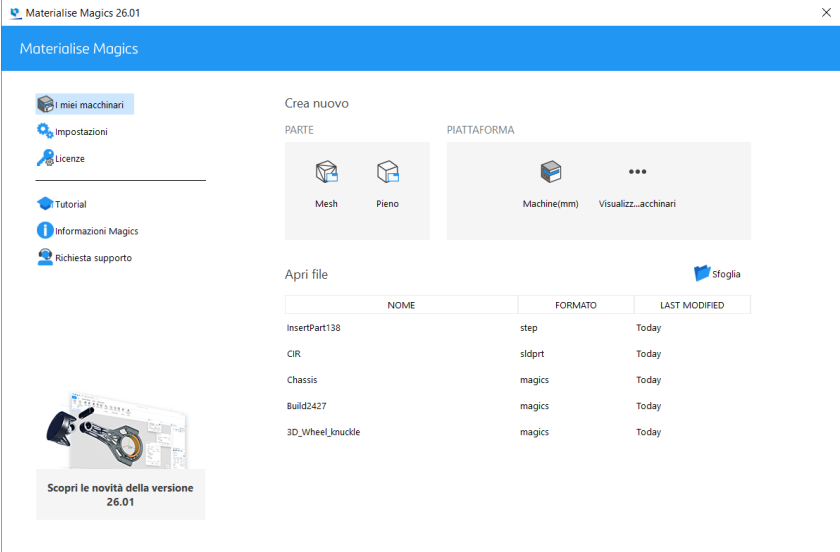

- Per guidarti verso la giusta scena, è stata introdotta la Schermata principale.
- Grazie a questa schermata iniziale potrai
	- Aprire un mesh vuoto o una scena di parte **BREP**
	- Aprire una scena di piattaforma vuota selezionando un macchinario
	- Aprire un file selezionando uno dei tuoi file recenti, cercando un altro file o trascinando e rilasciando un file sulla schermata principale.

#### <span id="page-6-0"></span>Scene parte

- Abbiamo modificato la nostra Scena di modellazione in Scene di parte individuali, in cui potrai concentrarti sulla modifica, il fissaggio e l'analisi delle tue parti.
- Per ottimizzare il tuo spazio di lavoro, diverse parti saranno posizionate in diverse Scene di parte.
- Per le operazioni booleane o durante la creazione di assemblaggi, è possibile caricare parti aggiuntive su una specifica Scena di parte con la funzione Aggiungi componente.

### materialise innovators you can count on

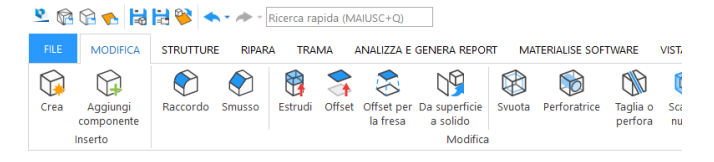

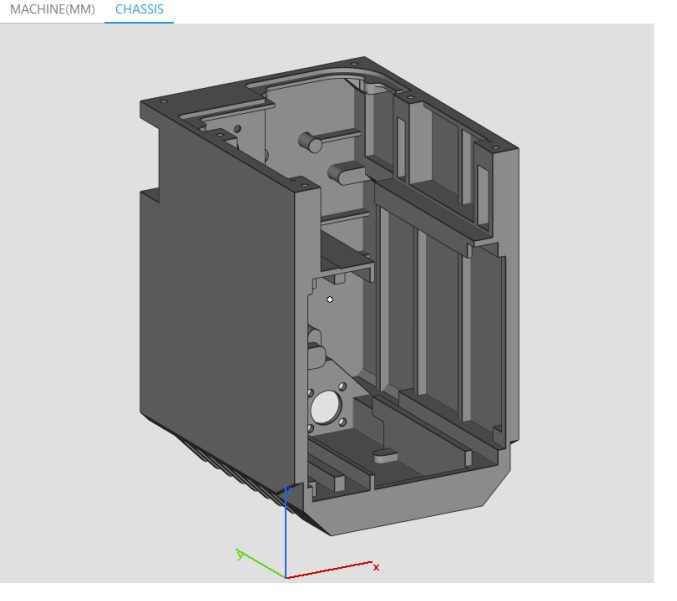

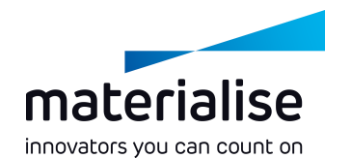

#### <span id="page-7-0"></span>Scene piattaforma

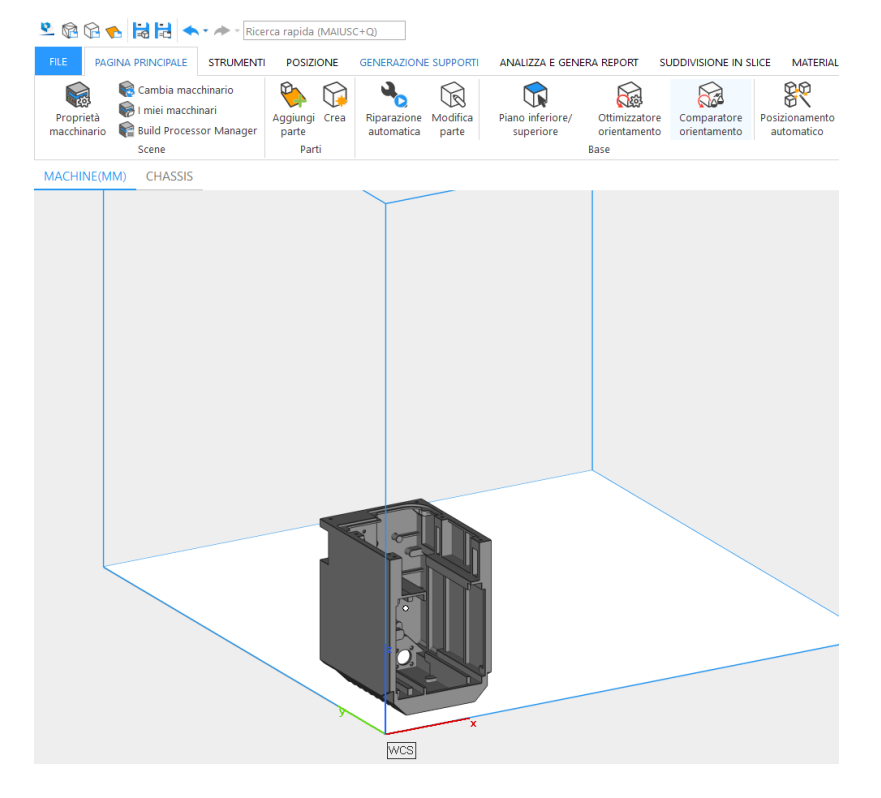

- Così come per le Scene di parte, le nuove Scene di piattaforma ti forniscono una vista focalizzata per la preparazione della tua piattaforma. Le funzioni disponibili sono allineate a tale scopo.
- Per apportare facilmente modifiche alle parti, è possibile usare la funzione Modifica parte sulla Barra multifunzione della schermata principale per aprire le Scene di parte delle parti selezionate.
- Sia nelle Scene di parte che in quelle di piattaforma i menu contestuali funzionano ora in base al posizionamento del cursore sulle parti.

## <span id="page-8-0"></span>Funzionalità BREP

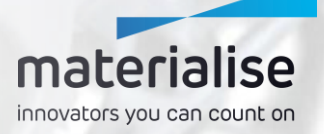

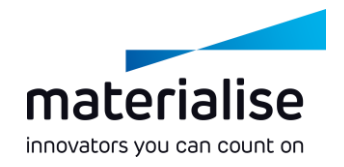

#### Introduzione BREP

- Magics 26 è il primo prodotto del portafoglio di Materialise che offre la funzionalità BREP, con tante novità in arrivo.
- La BREP, o Boundary Representation, è un modo per rappresentare le parti 3D. È usata nel software CAD, che è la ragione per cui i file BREP sono spesso chiamati file CAD. Esempi di file BREP sono i file STEP e i formati di file specifici dei vari pacchetti CAD.
- Dove un mesh rappresenta la parte con triangoli, una BREP utilizzerà le facce. La modifica delle BREP fornisce un maggior livello di controllo e accuratezza rispetto alla modifica basata su mesh.

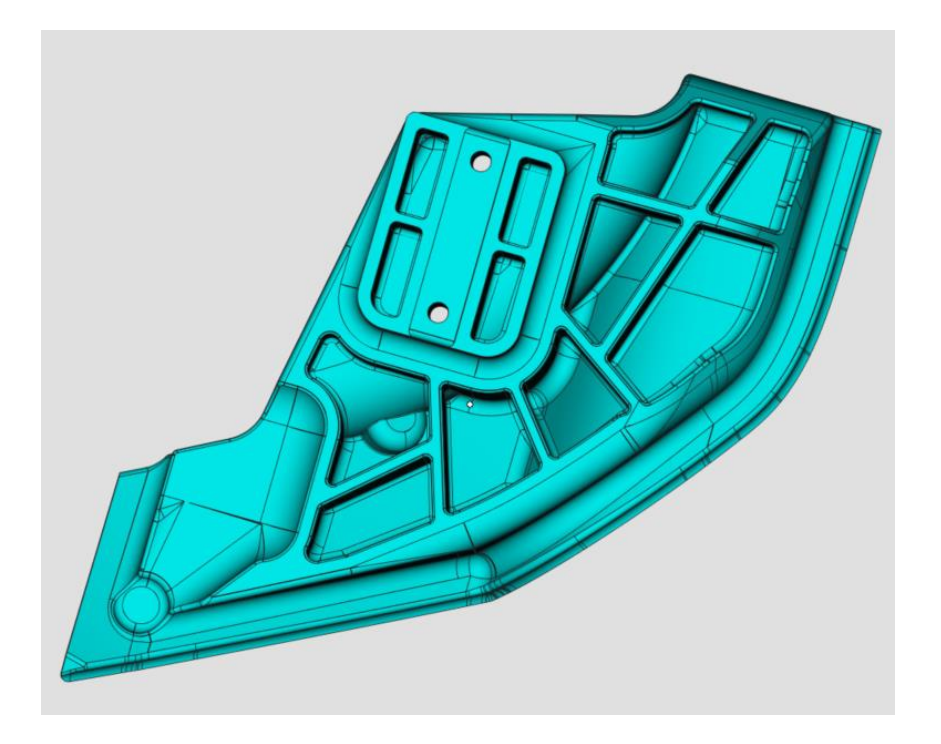

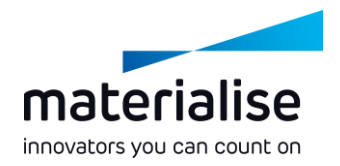

### <span id="page-10-0"></span>Preparazione dati BREP (1)

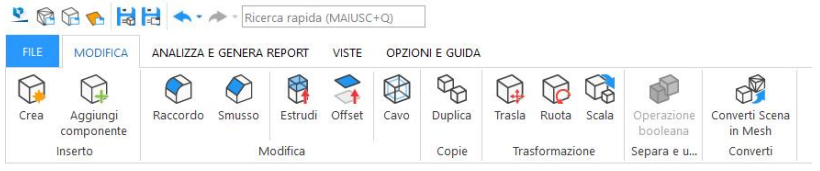

**CIRPATTERN1** 

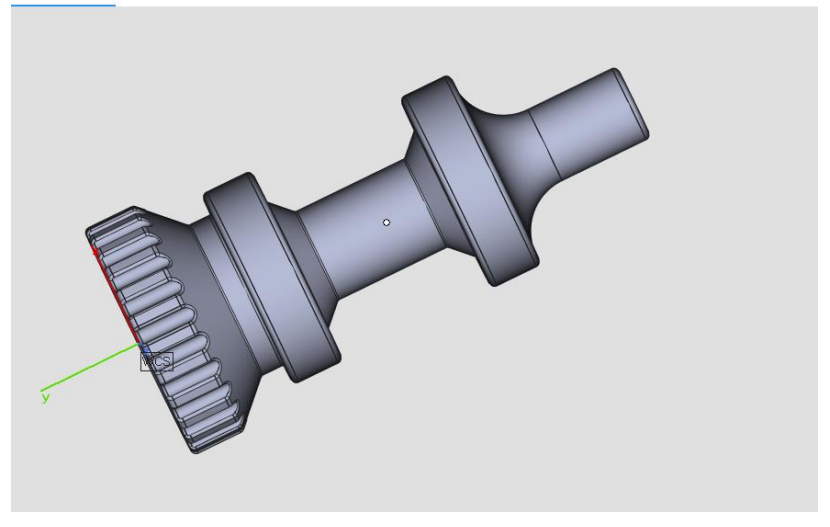

- Con l'introduzione delle operazioni BREP in Magics, migliorerai l'accuratezza, oltre alle prestazioni, e sarai in grado di ottenere di più dalle tue parti.
- In Magics 26, la priorità della nostra funzionalità BREP è la preparazione dei dati. Pertanto, la funzionalità BREP si attiva solamente nelle Scene di parte.
- Le Scene di parte BREP ti forniranno tutti gli strumenti BREP disponibili. Per accedere alla Scena di parte di un mesh, puoi convertire la tua BREP in un mesh.

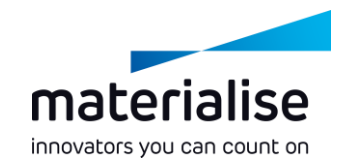

#### Preparazione dati BREP (2)

- Potrai abilitare la funzionalità BREP in una Scena di parte tramite l'importazione di un file BREP, come un file STEP.
- Con i vari strumenti BREP, puoi adattare in modo ottimale la tua parte per la stampa: ispessire i muri sottili, rimuovere gli angoli appuntiti, rendere la parte concava, ecc.
- Per usare la BREP in un altro software CAM o CAD, puoi esportarla come file STEP da una Scena di parte BREP.

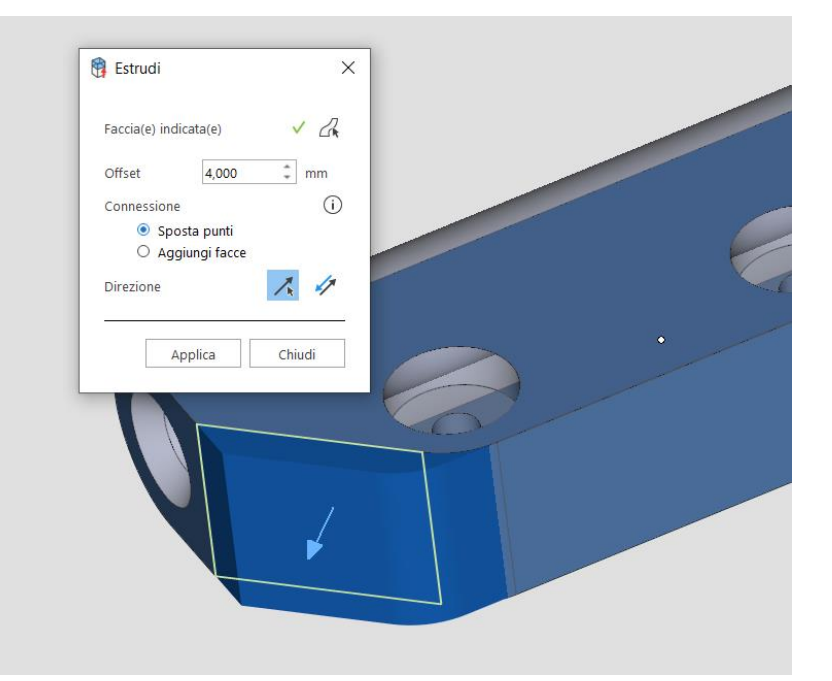

# Importa

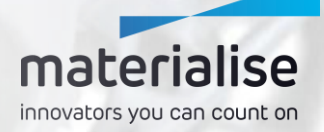

<span id="page-13-0"></span>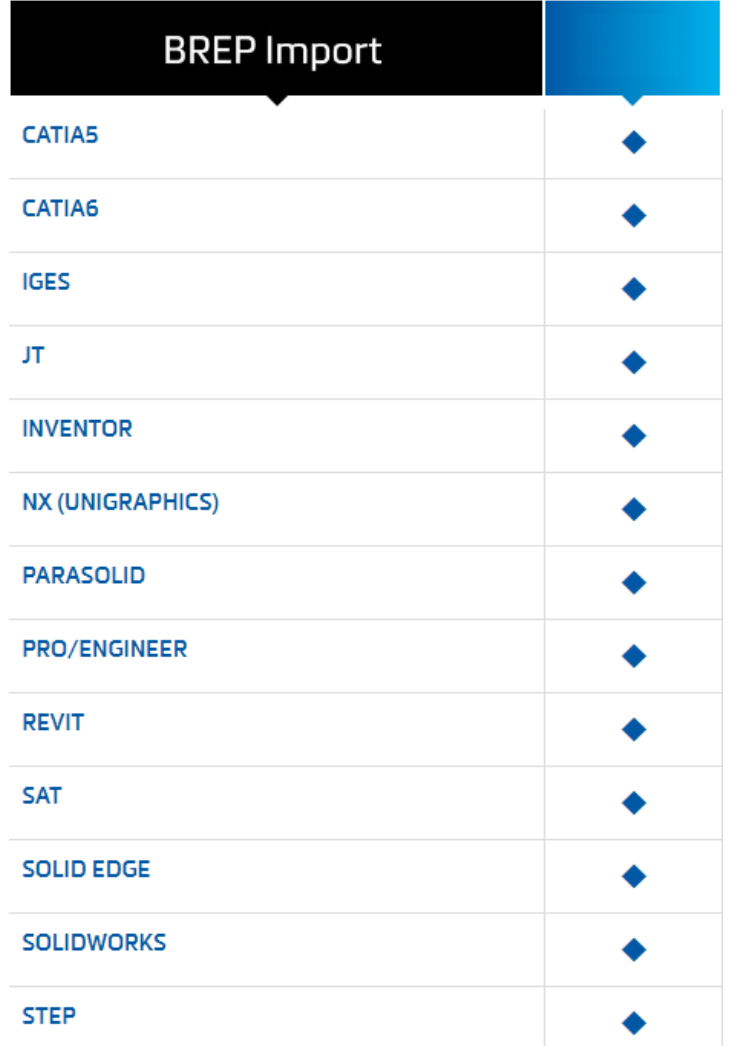

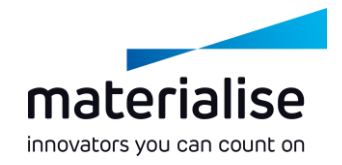

### Importa modifiche (1)

- Da ora in avanti, l'importazione dei file STEP è disponibile per tutti gli utenti Magics.
- Convertiamo i formati di file CAD nativi in BREP per tutti i formati di file nell'immagine.
- Nelle tue impostazioni, puoi indicare se desideri importarli come una BREP o convertirli in mesh all'importazione.

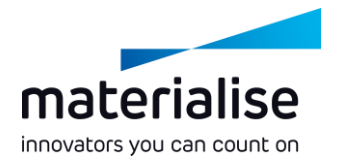

### Importa modifiche (2)

- Per fornirti l'accesso a un formato di file mesh più piccolo e compatto rispetto all'STL, ad esempio, ora supportiamo anche il formato di file OpenCTM.
- Catia v4 non è più supportato\*.

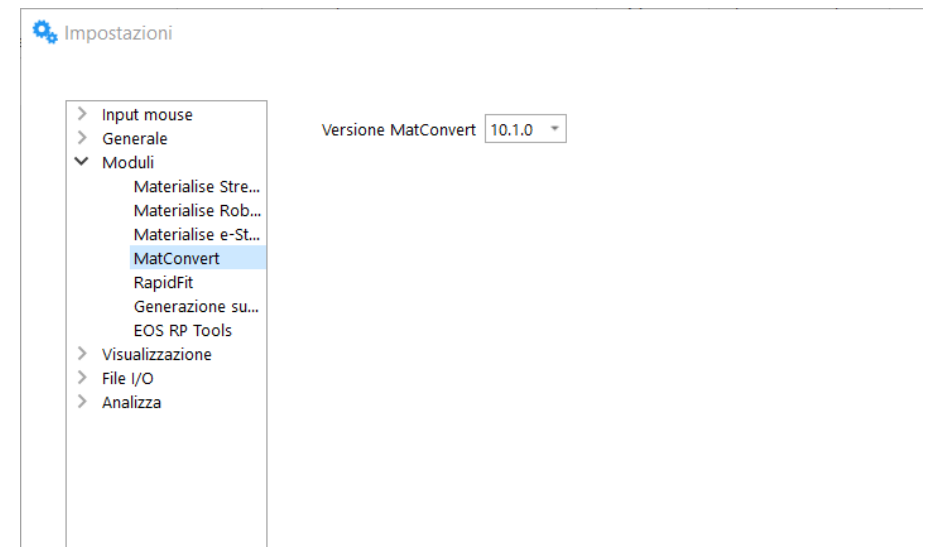

\*Con MatConvert 9.7 o successivi puoi ancora importare Catia v4, i file, ma non avrai accesso alla più recente funzionalità d'importazione, come le BREP d'importazione.

# **Generazione** supporti

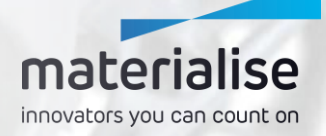

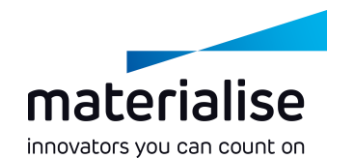

#### <span id="page-16-0"></span>Modifiche supporti generali

 $\vee$  GENERALE Offset Punti critici Linea di rinforzo Altezza supporto Spessore supporto Supporto angolare Scala supporto Rinforzo supporto

Ricerca parametri

#### $~\vee~$  BLOCCO

Strategia di riempimento Denti riempimento Bordo Denti bordo Frammentazione Perforazioni Dissipatore di calore

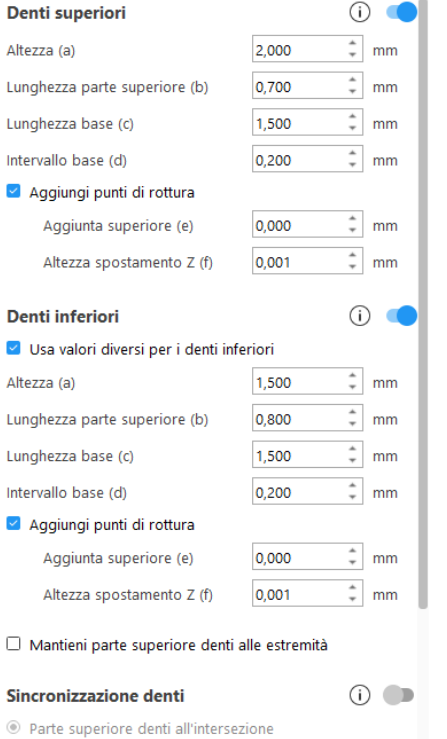

- Per fornirti un raggruppamento dei parametri più logico, abbiamo ristrutturato le pagine per i parametri di supporto.
- **Per trovare rapidamente i parametri, abbiamo** aggiunto una funzione di ricerca alle pagine dei parametri.
- Per una più facile selezione delle superfici di supporto, la funzione predefinita nella modalità SG è ora la funzione precedente Vai alla superficie.

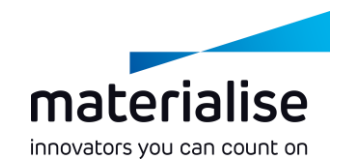

#### <span id="page-17-0"></span>Unificazione cono/albero

- Per fornirti una prestazione migliore e più rapida e un'esperienza utente migliorata, le funzionalità cono e albero sono state unificate nel Supporto ad albero.
- Scegli quanti rami sono creati per ogni tronco nella pagina Ramo. Puoi usare il profilo a Cono o impostare il valore del numero massimo di rami per tronco su uno per generare un supporto a forma di cono.
- Per una maggiore comodità, le diverse funzioni manuali del Supporto ad albero sono state aggiunte alla barra multifunzione generale Generazione supporti.

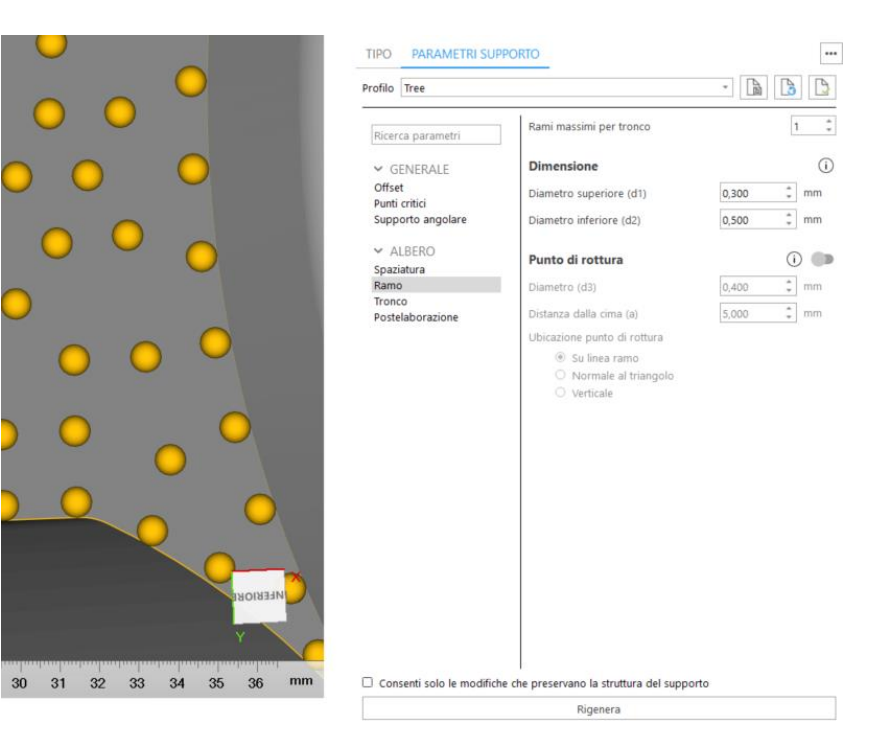

#### <span id="page-18-0"></span>Miglioramenti albero

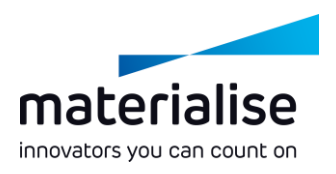

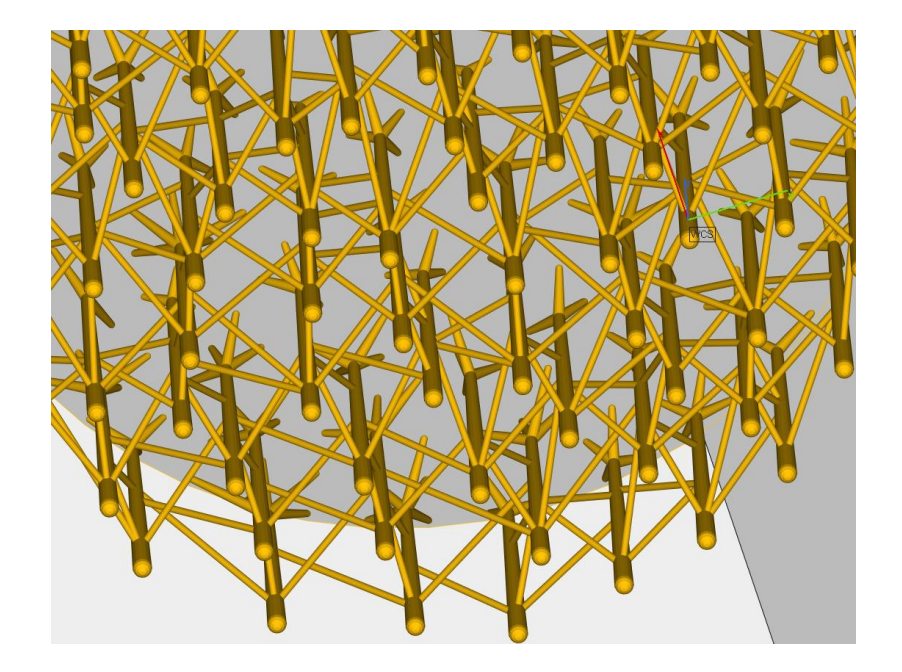

- Per rafforzare il Supporto ad albero, puoi ora aggiungere in modo manuale o automatico dei Rinforzi ai tuoi alberi.
- Per una maggior facilità di utilizzo, è ora disponibile un singolo pulsante Rigenera per il Supporto ad albero, oltre a una casella di spunta per abilitare o disabilitare le modifiche che non preservano la struttura di supporto.
- Per una migliore esperienza dell'utente, il risultato dei pulsanti Seleziona ed elimina per il Supporto ad albero è stato allineato con gli altri tipi di supporto.

## Nester 3D

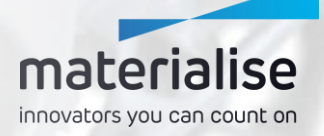

<span id="page-20-0"></span>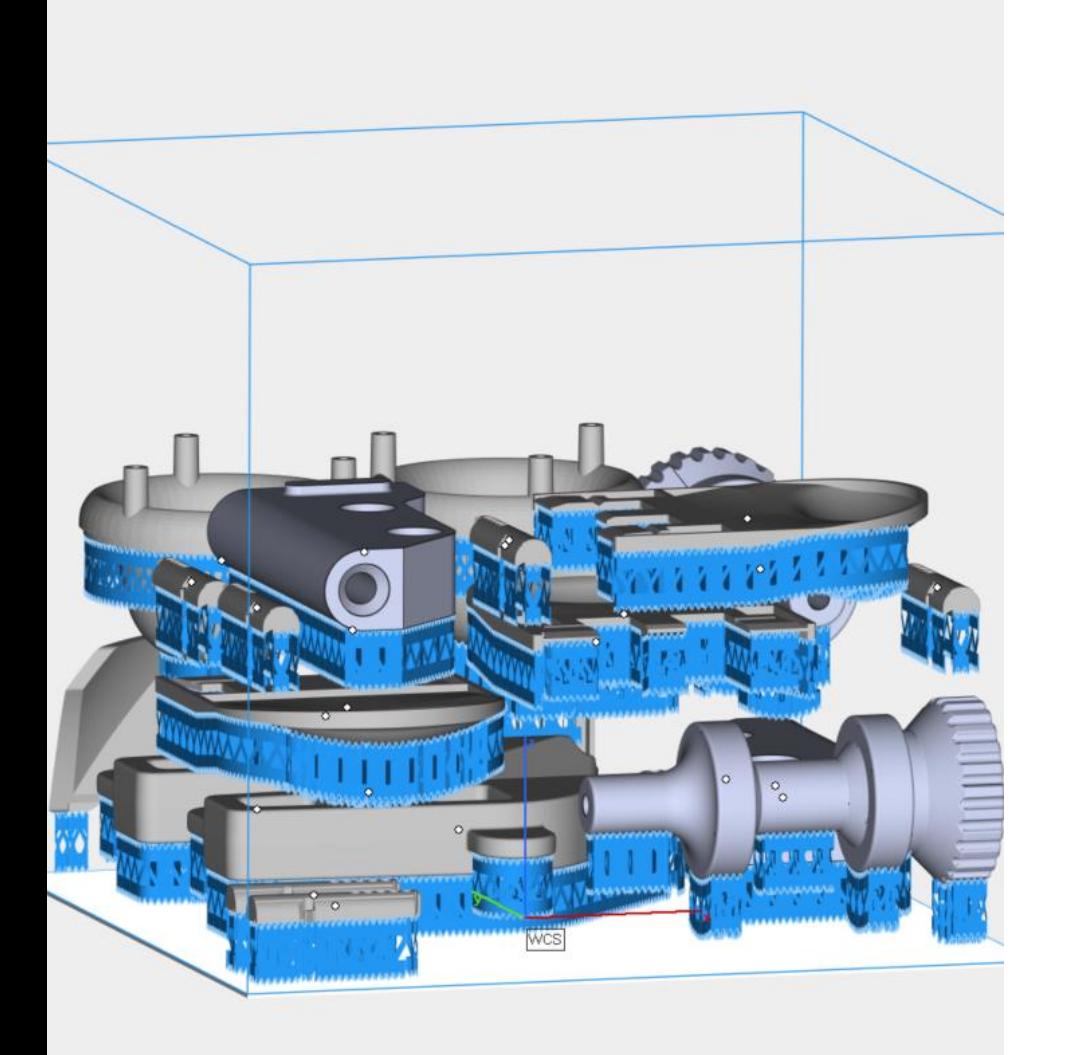

### materialise innovators you can count on

#### Annidamento con supporti

Per consentire agli utenti EBM e del binder jetting in metallo di trarre beneficio dalla funzionalità Nester 3D, è ora possibile utilizzare il Nester 3D con i supporti a un'altezza fissa.

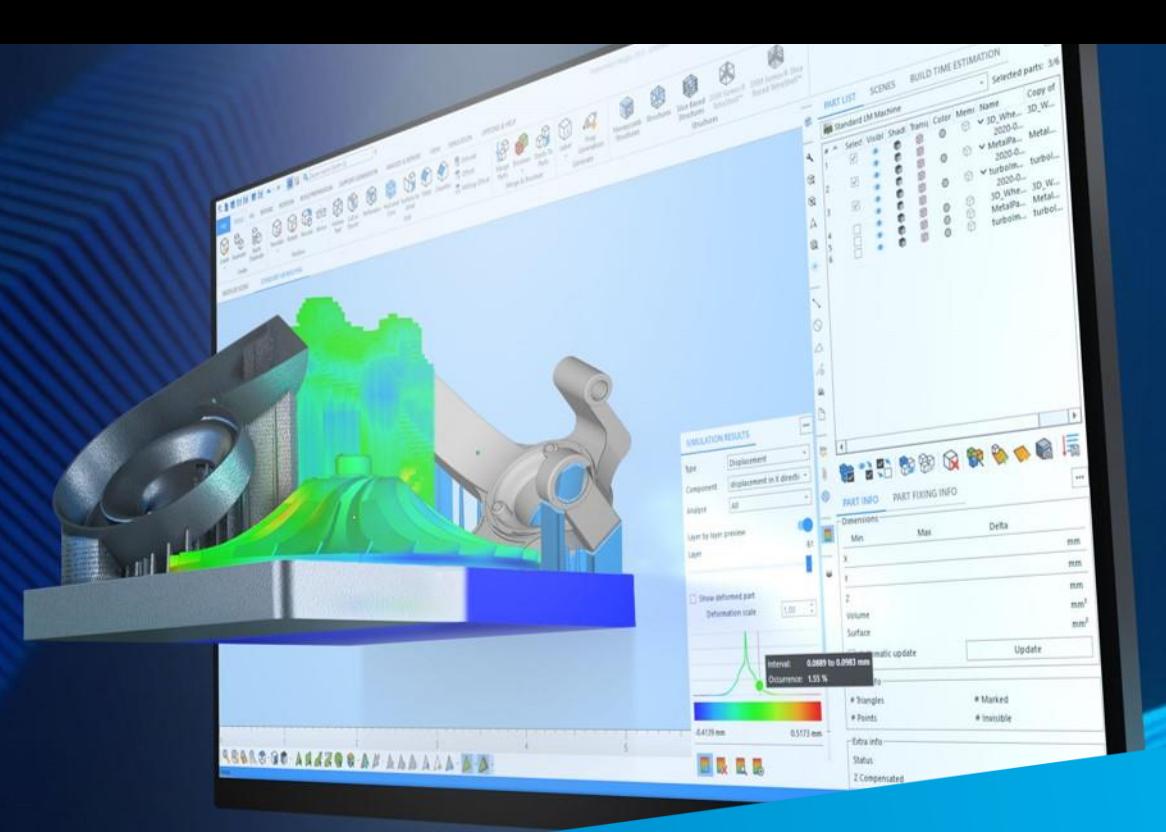

#### Per maggiori informazioni, contatta la tua sede locale di Materialise.

*mtls.me/magics-contact*